# **nreach Documentation** *Release*

**Johannes Goslar**

**Jun 21, 2017**

### **Contents**

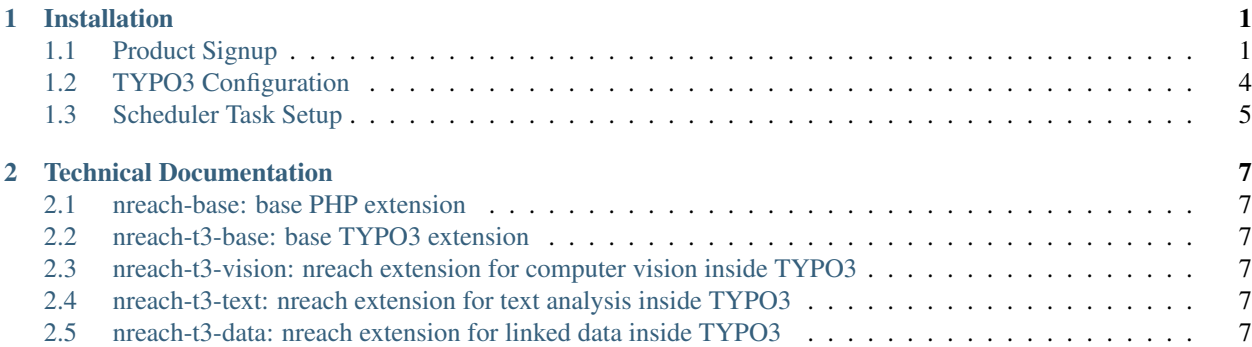

## CHAPTER 1

### Installation

### <span id="page-4-1"></span><span id="page-4-0"></span>**Product Signup**

The first step for nreaching your content is to sign up at our portal and then install the extensions for your website. This guide will give you a step by step process you can tag along.

- 1. Go to our [sign up page.](https://nreach.portal.azure-api.net/signup)
- 2. Verify your email adress inside your mail programm.
- 3. Go to the [Computer Vision Product](https://nreach.portal.azure-api.net/products/58bc98f907b6540081060001) and click subscribe.

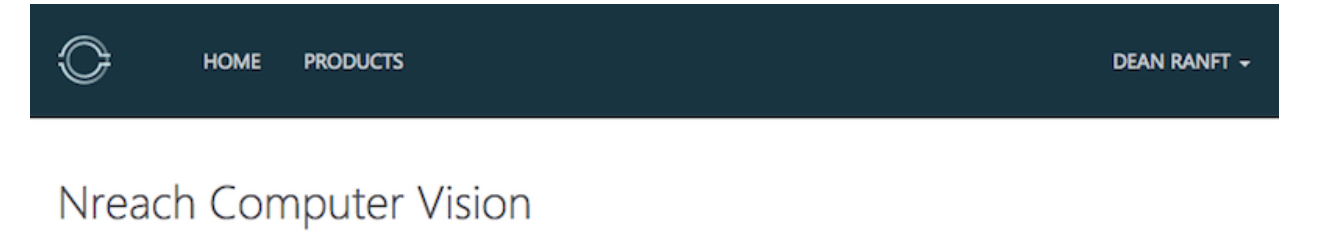

Subscribers will have access to the Image Analyzer for a maximum of 50 calls/day.

**This product contains 1 API:** 

· Image Analyzer

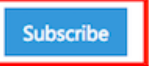

nreach is powered by dkd Internet Service GmbH. Kaiserstraße 73. 60329 Frankfurt am Main. Legal Notice

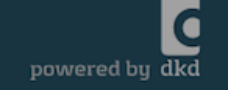

4. Confirm your subscription.

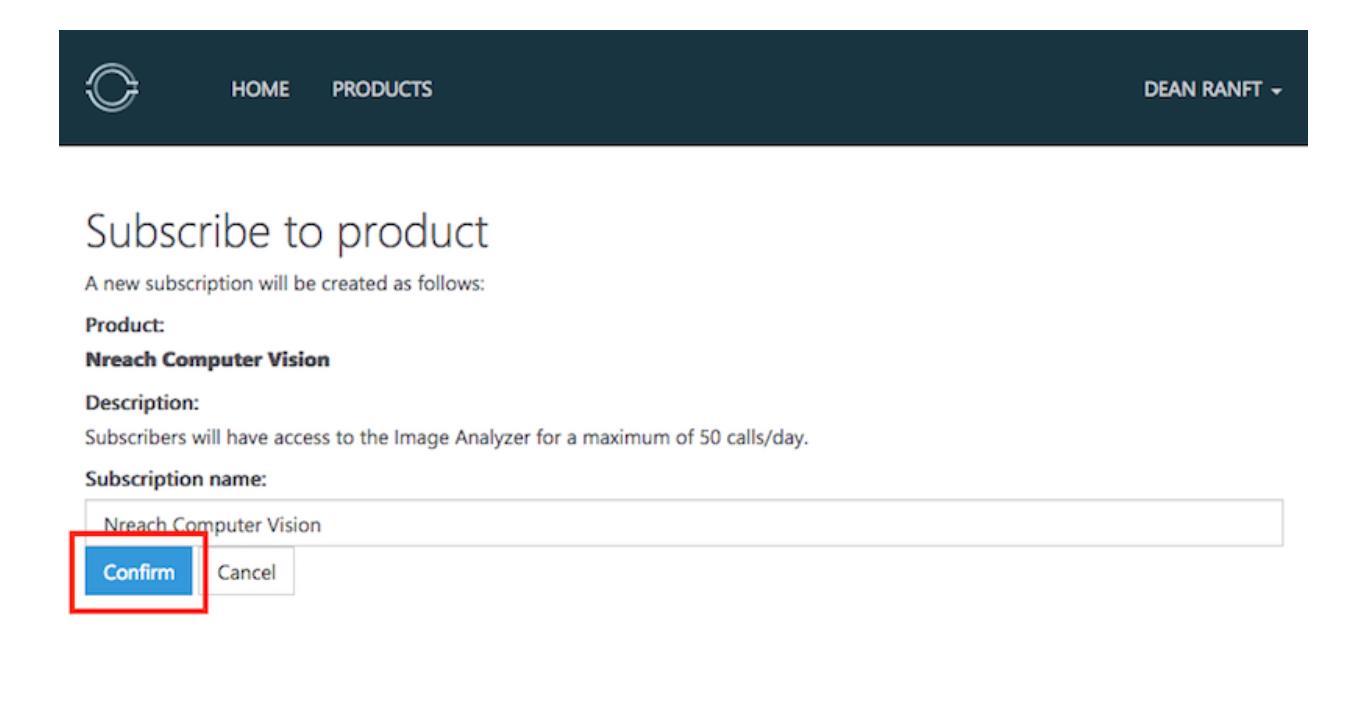

nreach is powered by dkd Internet Service GmbH. Kaiserstraße 73. 60329 Frankfurt am Main. Legal Notice

powered by dkd

#### 5. Access your primary key by clicking show.

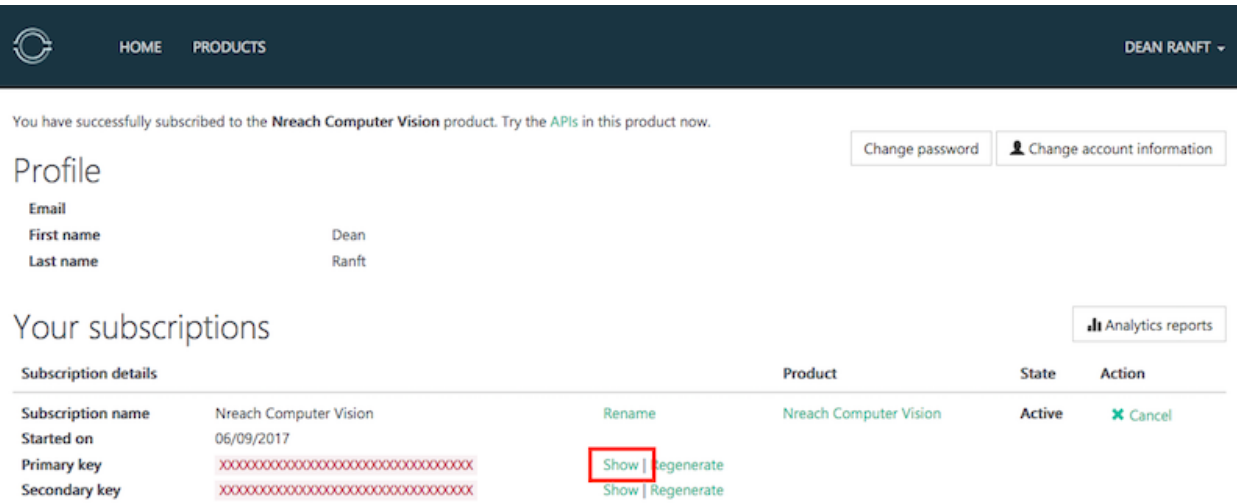

### <span id="page-7-0"></span>**TYPO3 Configuration**

1. Install our extension and dependencies.

```
composer require nreach/nreach-t3-vision
```
2. Goto your TYPO3 backend and open the extension configuration.

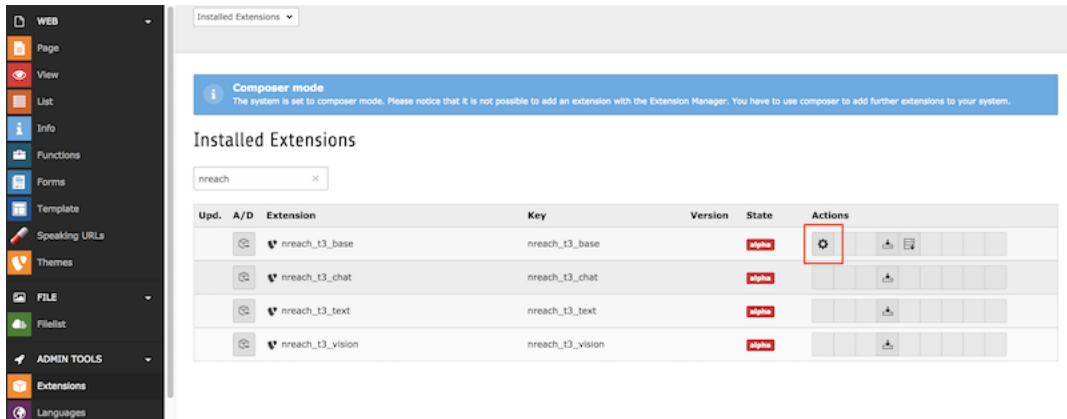

3. Insert your key from the product signup.

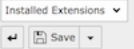

#### Configure Extension nreach\_t3\_base

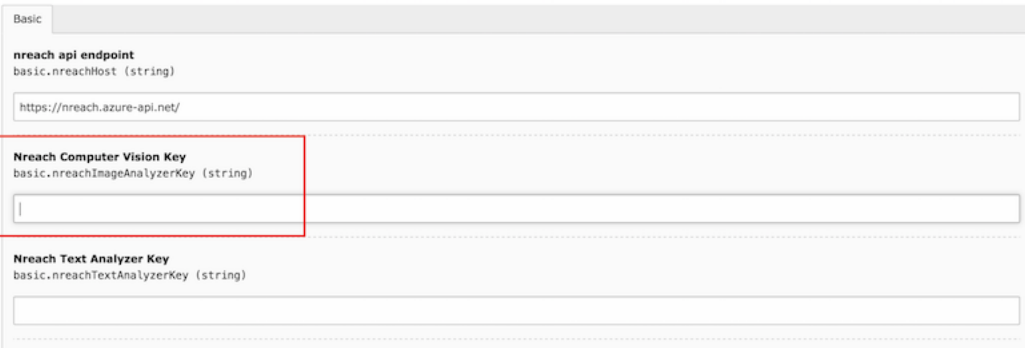

4. Goto some image inside the filelist and click the nreach buttons.

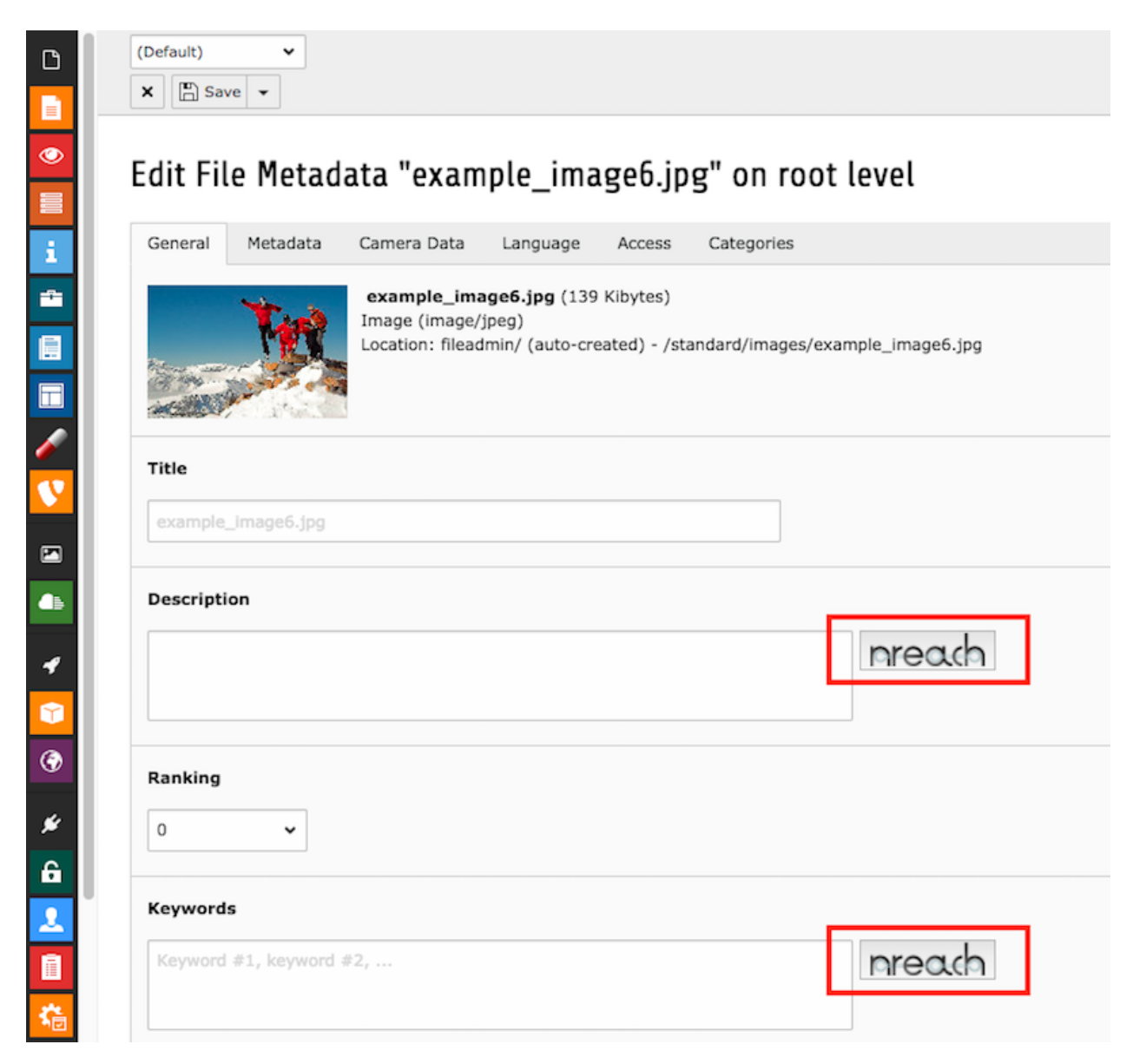

5. Profit

### <span id="page-8-0"></span>**Scheduler Task Setup**

**TBD** 

## CHAPTER 2

Technical Documentation

<span id="page-10-1"></span><span id="page-10-0"></span>**nreach-base: base PHP extension**

<span id="page-10-2"></span>**nreach-t3-base: base TYPO3 extension**

<span id="page-10-3"></span>**nreach-t3-vision: nreach extension for computer vision inside TYPO3**

<span id="page-10-4"></span>**nreach-t3-text: nreach extension for text analysis inside TYPO3**

<span id="page-10-5"></span>**nreach-t3-data: nreach extension for linked data inside TYPO3**